ปดสวิทซPower ของ Dmove ใหอยูในภาวะปดเครื่อง

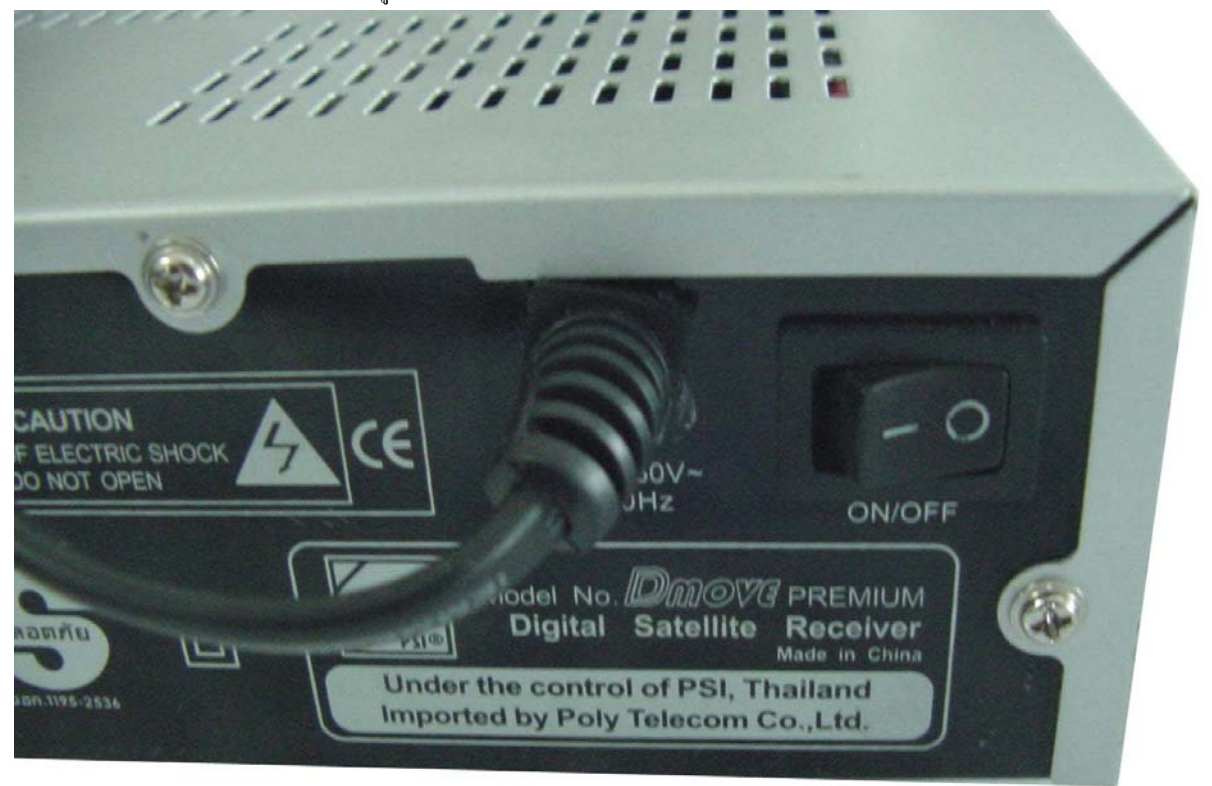

ตอสายอัพโหลดระหวาง computer กับ Dmove

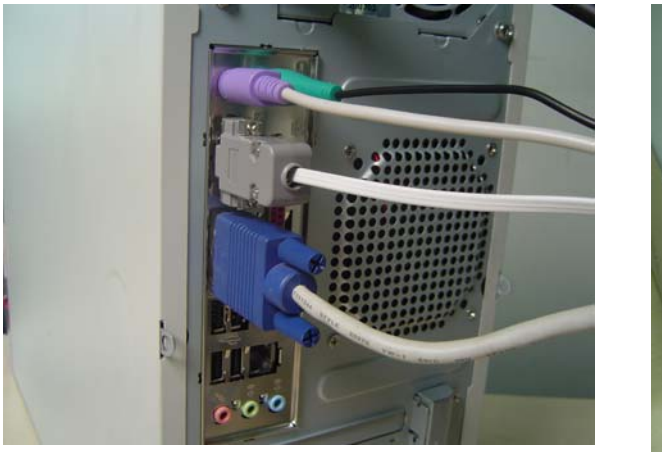

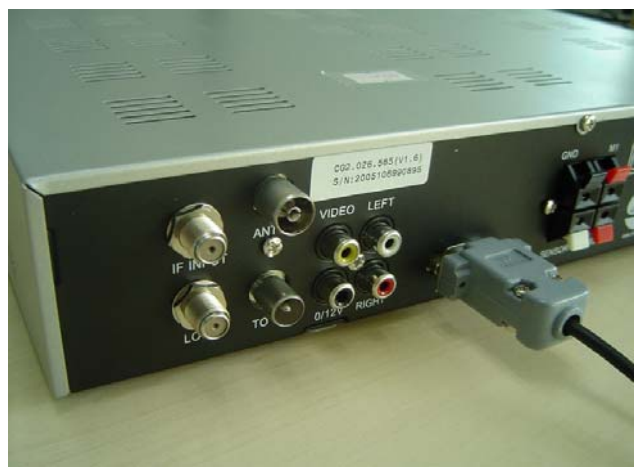

## ดับเบิ้ลคลิกไอคอน My Document

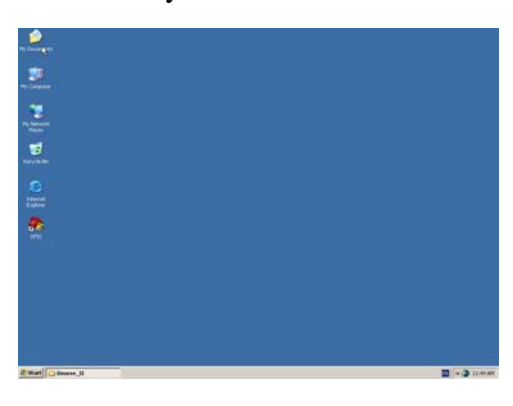

ดับเบิ้ลคลิกไอคอน PSIUPLOAD

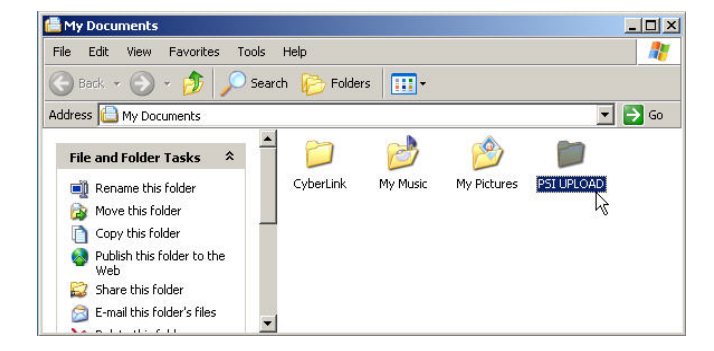

ดับเบิ้ลคลิกไอคอน Dmove 16 KU-band

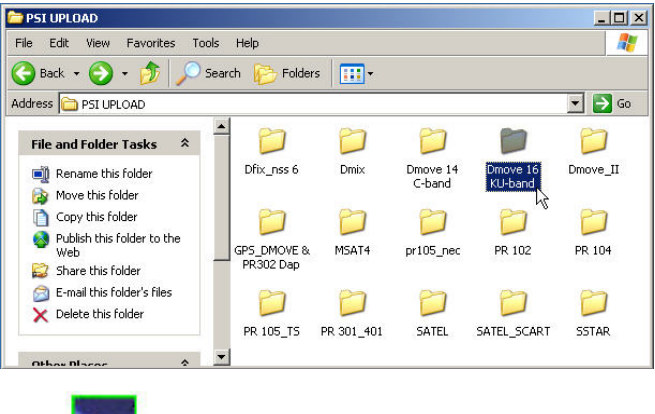

ดับเบิ้ลคลิก dvbeditor

Dmove 16 KU-band  $|D| \times$ File Edit View Favorites Tools Help  $\mathbb{R}$ Address **C** Dmove 16 KU-band  $\overline{\phantom{a}}$   $\overline{\phantom{a}}$   $\overline{\phantom{a}}$   $\overline{\phantom{a}}$   $\overline{\phantom{a}}$   $\overline{\phantom{a}}$  $\blacksquare$  $\blacksquare$  $\boxed{\bullet}$ File and Folder Tasks  $\hat{\mathbf{x}}$  $\Box$ คู่มืออัพโหลด boxinfo OS\_DMOVE OS\_DMOVE.. Rename this file Move this file<br>Copy this file  $\boxed{\bullet}$  $\mathbf{r}$  $\blacksquare$  $\mathbf{E}$  $\overrightarrow{m}$ Publish this file to the<br>Web<br>E-mail this file OS\_DMOVE\_V OS\_DMOVE\_V OS\_DP303I..<br>1.1.hex 1.4.hex program satellite  $\overline{\mathsf{X}}$  Delete this file E III.  $\overrightarrow{m}$  ${\rm tp}$ transponder Other Places  $\hat{\mathbf{x}}$ 

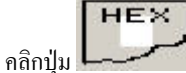

 $-10|x|$ SHOP <= DE MOVE Tylkadia All Prog CONVERT EX P  $E$ dit Add Del -RS232 COMUNICATION Satellite  $\boxed{\text{COMI} \quad \text{S}}$  HEX File: 4<br>5<br>6<br>7<br>8<br>9<br>10<br>1<br>1<br>2<br>3<br>1<br>5<br>1<br>  $\equiv \blacksquare$  My DVB  $\overline{\mathcal{A}}$  $\Box$ 

8. คลิกเลือก "loader\_ota0923.hex"

9. คลิกปุม Open

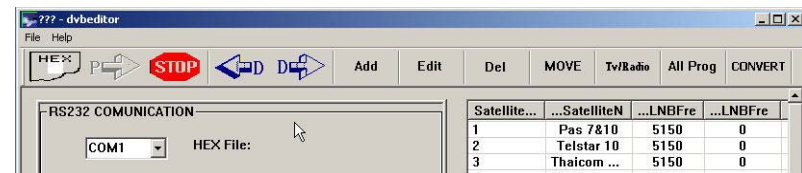

## $10.$  กดปุ่ม  $\overline{\mathrm{POWER}}$  ที่หน้าเครื่องค้างไว้

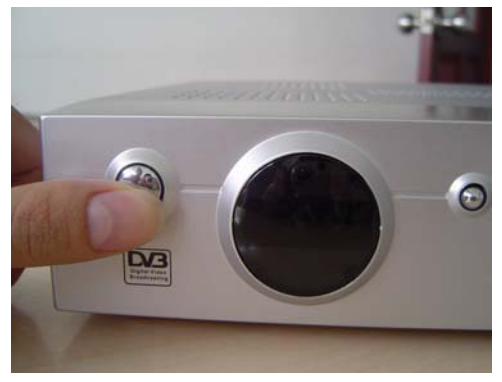

11. เปิดสวิทซ์หลังเครื่อง ให้อยู่สภาวะ  $\rm ON$  หน้าจอ  $\rm LED$  จะแสดงคำว่า  $\rm LOAD$ 

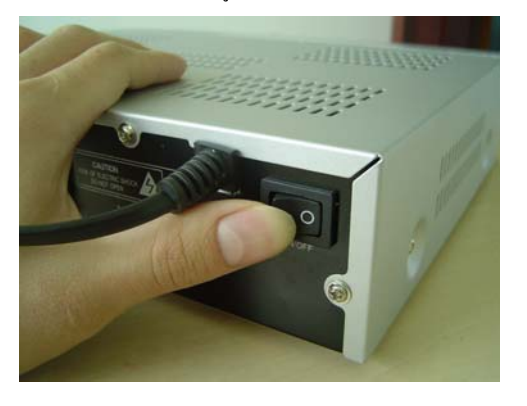

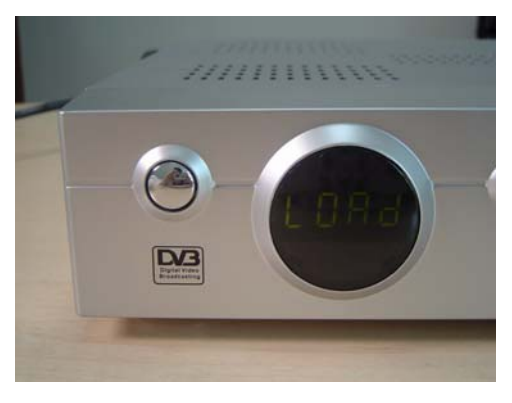

 $P<sub>1</sub>$ 12. คลิกปุม

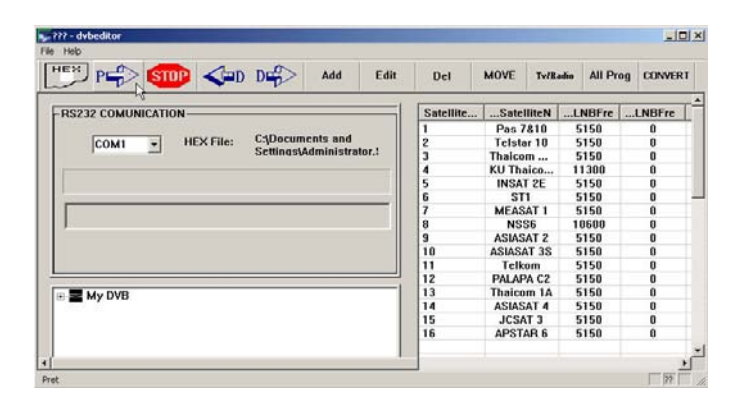

13. โปรแกรมทำการเช็คการเชื่อมโยงระหว่าง  ${\rm Computer}$  กับ รีซิฟเวอร์ โดยจะปรากฏข้อความ " Transform the fie …"

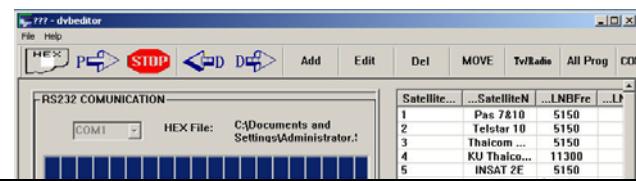

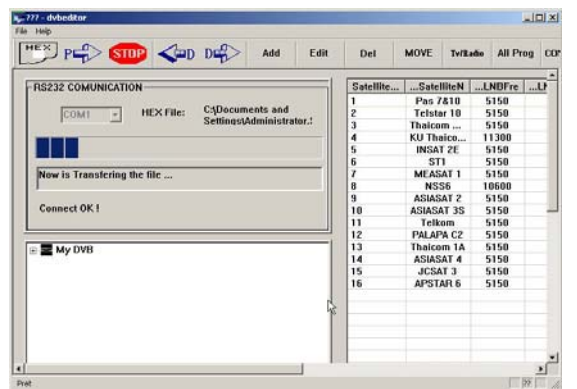

14. ขณะทำการโอนถ่ายข้อมูล จะปรากฏข้อความ " connect OK! " และ Now is Transfer the File หลังจากนั้นจะมีแถบสีวิ่ง

 $-$ Ini xi

Tv/Radio All Prog CONVERT

re ...LNBFre

 $\begin{array}{r} 12 \\ 13 \\ 14 \\ 15 \\ 16 \end{array}$ 

15. ปรากฏหนาตาง " Do not turn off DVB , unitle LED display OK! " หมายถึง ห้ามปิดเครื่องจนกว่า $\textrm{LED}$   $\textrm{display}$  ที่หน้าปัดเครื่องรีซิฟเวอร์จะปรากฏคำว่า $\textrm{OK}$ 

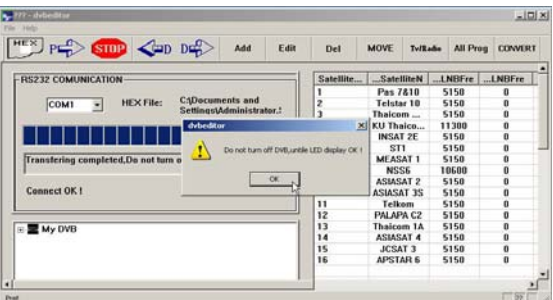

16. เมื่อการโอนถ่ายข้อมูลเสร็จเรียบร้อย จะปรากฏคำว่า  $\rm OK$  ที่หน้าปัดเครื่องรีซิฟเวอร์

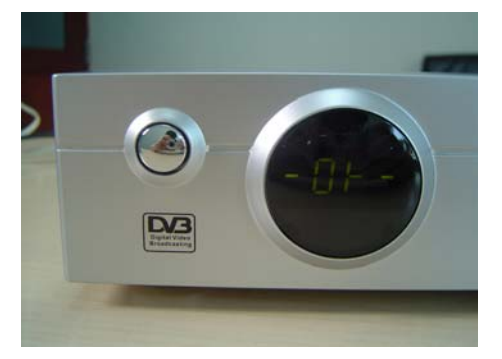

17. ปิดสวิทซ์ Power เครื่อง Dmove

 $E$  My DVB

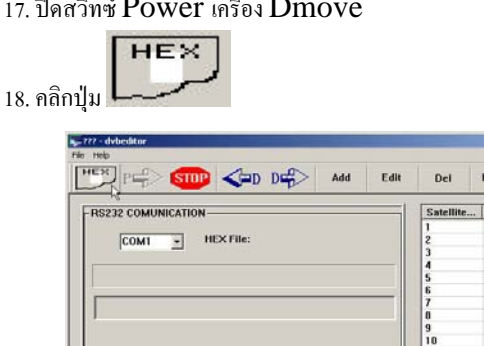

19. คลิกเลือก "flash-1205.hex"

20. คลิกปุม Open

| File Help                                                                     |           |                                |          |                |
|-------------------------------------------------------------------------------|-----------|--------------------------------|----------|----------------|
| $H_{\text{EX}}$<br>$P \Rightarrow$ sine $\Rightarrow$ bereform<br>Add<br>Edit | Del       | <b>MOVE</b><br><b>Ty/Radio</b> | All Prog | <b>CONVERT</b> |
| -RS232 COMUNICATION                                                           | Satellite | SatelliteN                     | LNBFre   | LNBFre         |
| ド<br><b>HEX File:</b><br>COM <sub>1</sub><br>$\overline{\phantom{a}}$         |           | Pas 7&10                       | 5150     | n              |
|                                                                               | 2         | <b>Telstar 10</b>              | 5150     | 0              |
|                                                                               | 3         | Thaicom                        | 5150     | n              |
|                                                                               | 4         | KU Thaico                      | 11300    | 0              |
|                                                                               | 5         | <b>INSAT 2E</b>                | 5150     | 0              |
|                                                                               | 6         | ST <sub>1</sub>                | 5150     | 0              |
|                                                                               |           | <b>MEASAT1</b>                 | 5150     | n              |
|                                                                               | 8         | NSS6                           | 10600    | 0              |
|                                                                               | 9         | <b>ASIASAT 2</b>               | 5150     | 0              |
|                                                                               | 10        | <b>ASIASAT 3S</b>              | 5150     | 0              |
|                                                                               | 11        | <b>Telkom</b>                  | 5150     | 0              |
|                                                                               | 12        | PALAPA C2                      | 5150     | 0              |
| $\equiv$ My DVB                                                               | 13        | <b>Thaicom 1A</b>              | 5150     | 0              |
|                                                                               | 14        | <b>ASIASAT 4</b>               | 5150     | 0              |
|                                                                               | 15        | <b>JCSAT 3</b>                 | 5150     | $\mathbf{0}$   |
|                                                                               | 16        | <b>APSTAR6</b>                 | 5150     | $\mathbf{0}$   |
|                                                                               |           |                                |          |                |
|                                                                               |           |                                |          |                |

่า<del>งอะ</del><br>21. กดปุ่ม POWER ที่หน้าเครื่องค้างใว้

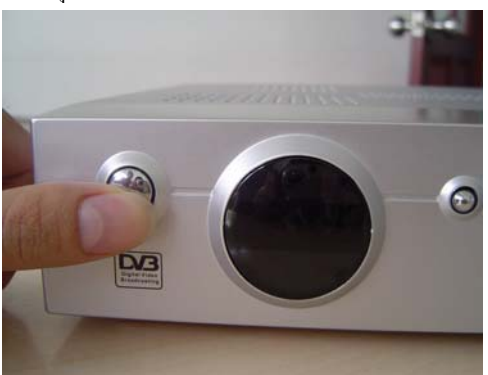

22. เปิดสวิทซ์หลังเครื่อง ให้อยู่สภาวะ  $\overline{\mathrm{ON}}$  หน้าจอ  $\mathrm{LED}$  จะแสดงคำว่า $\overline{\mathrm{LOAD}}$ 

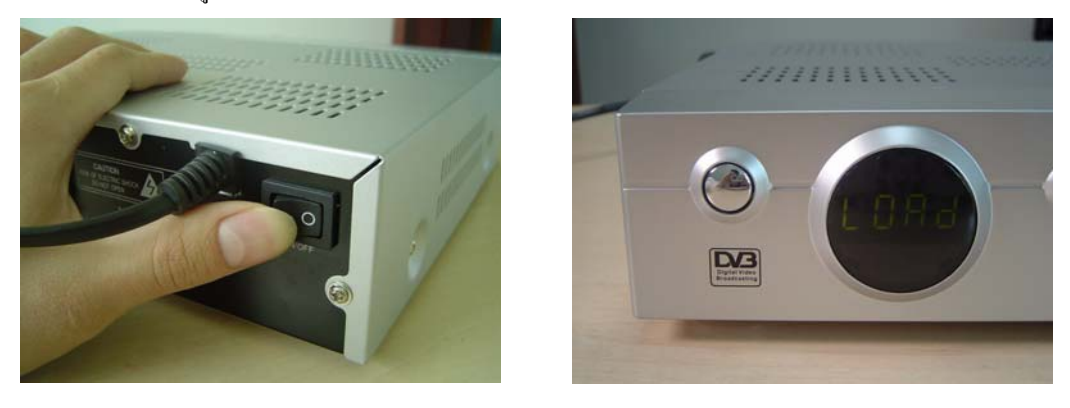

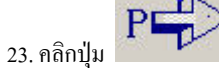

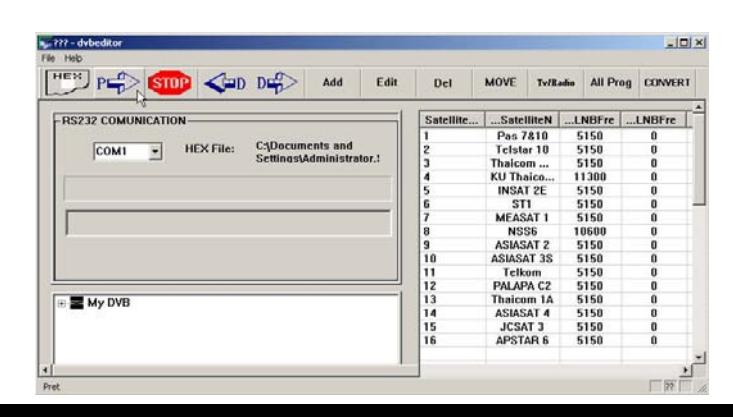

24. โปรแกรมทำการเช็คการเชื่อมโยงระหว่าง  ${\rm Computer}$  กับ รีซิฟเวอร์ โดยจะปรากฏข้อความ

" Transform the fie …"

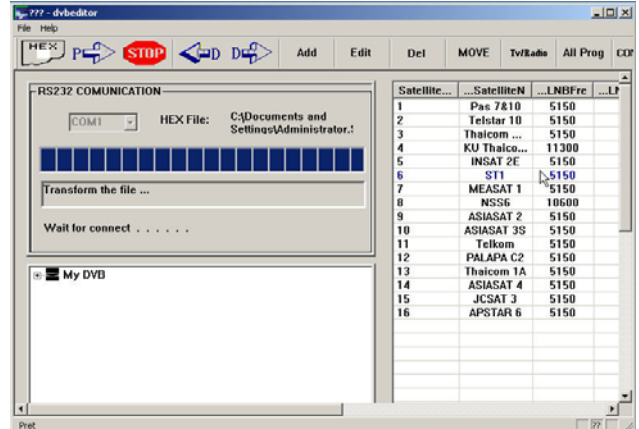

25. ขณะทําการโอนถายขอมูลจะปรากฏขอความ " connect OK! " และ Now is Transfer the File หลังจากนั้นจะมีแถบสีวิ่ง

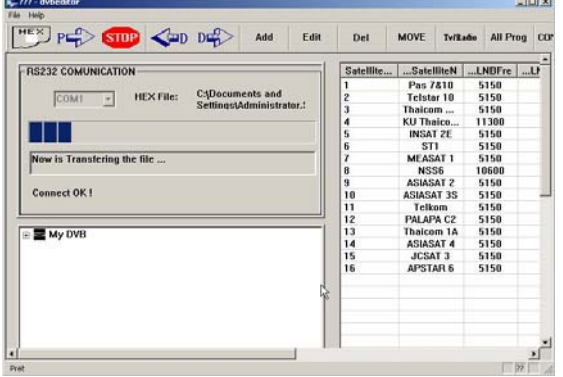

26. ปรากฏหน้าต่าง " Do not turn off DVB, unitle LED display OK! " หมายถึง หามปดเครื่องจนกวา LED display ที่หนาปดเครื่องรีซิฟเวอรจะปรากฏคําวา OK

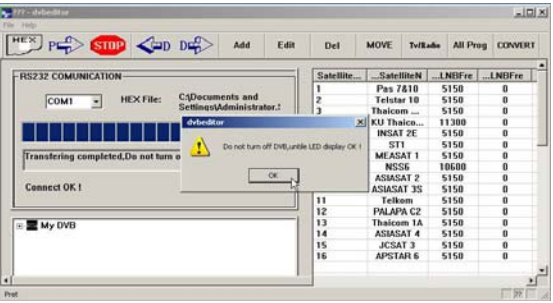

27. เมื่อการโอนถ่ายข้อมูลเสร็จเรียบร้อย จะปรากฏคำว่า  $\rm OK$  ที่หน้าปัดเครื่องรีซิฟเวอร์

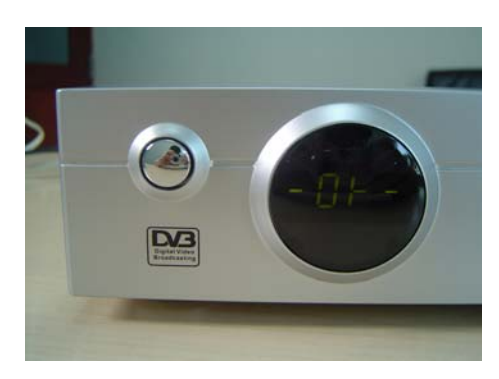

- 28. ปีคสวิทซ์  $Power$  เครื่อง  $D$ move และทำการถอดสายอัพโหลด
- 29. เปิดสวิทซ์ Power อีกครั้ง ทำการ Factory Default
	- 29.1 กดปุม Menu ที่รีโมทคอนโทรล
	- 29.2 กดปุ่มตัวเลข 5 ที่รีโมทคอนโทรล ปรากฏเมนู SYSTEM
	- 29.3 กดปุ่ม  $\blacktriangledown$ เลื่อนแถบสีมาบรรทัดที่ห้า Factory Default
	- 29.4 กดปุม OK ปรากฏเมนูเล็กใสรหัส PIN โดยกดปุมตัวเลข 0 0 0 0

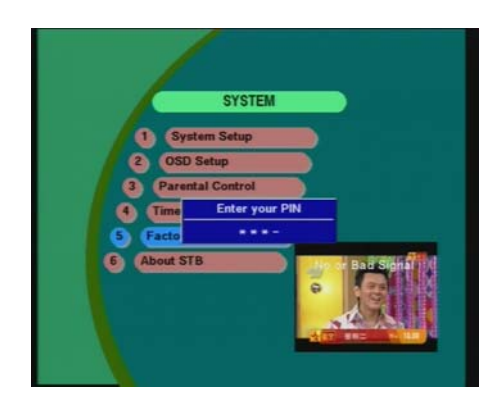

29.5 ปรากฏเมนูขึ้น ใหกดปุม RECALL จํานวน 10 ครั้งจากนั้นกดปุม OK จะปรากฏคําวา Please Wait (รอสักครูจนกวาคําวา Please Wait จะหายไป หมายถึงทําคําสั่งเสร็จเรียบรอย)

---------------------------------------------------------------------------------------

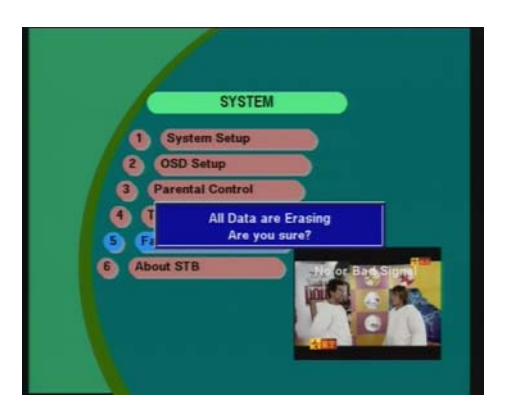

30. ปีด/เปิดเครื่องอีกครั้ง